<u>رابنای زم افزارآذ خش کناچانه</u> ک ف

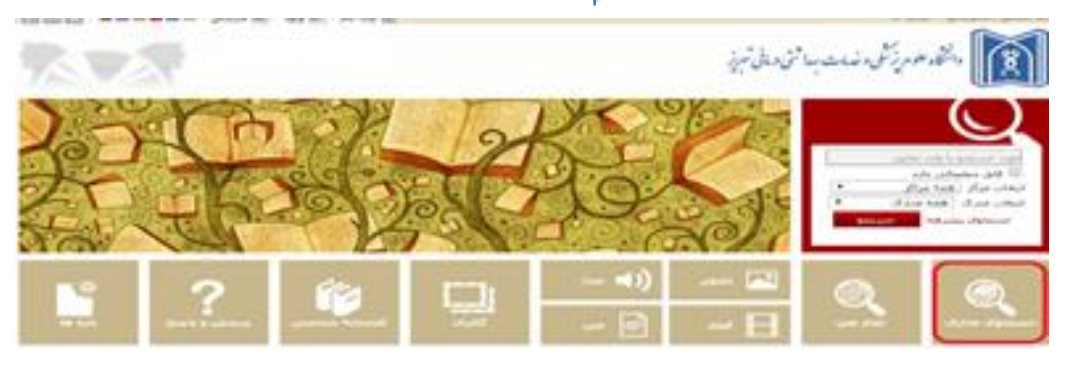

**نرم افزار آذرخش** به منظور بازیابی هر چه بهتر انواع اطالعات، روشهای مختلفی را برای جستجو در اختیار کاربر گذاشته است. آدرس سایت جستجوی فهرست کتابخانه ها در دانشگاه علوم پزشکی تبریز:

## **[http://azarsa.tbzmed.ac.ir](http://azarsa.tbzmed.ac.ir/)**

کاربر با استفاده از این امکان میتواند جستجوی خود را در کلیه منابع مختلف کتابخانه اعم از جستجوی مدارک، تمام متن، و منابع دیجیتالی به طور همزمان و یکجا انجام دهد. در این بخش امکان انجام جستجوهای ترکیبی را با استفاده از عملگرهای بولی **,NOT AND ,OR**،و یا همراه با عالمتهای **" "، \* و ؟** وجود دارد. پس از وارد نمودن عبارت مورد نظر و انجام جستجو، مجموعه رکوردهای بازیابی شده در سه بخش جستجوی مدارک، تمام متن، و منابع دیجیتالی قابل مشاهده است. با انتخاب هر کدام از این بخشها میتوان رکوردهای آن مجموعه را مشاهده نمود. در این جستجو میتوان نتایج جستجو را از طرق مختلف رتبه، عنوان، پدیدآور، ناشر و ... مرتب نمود. با انتخاب رکورد مورد نظر اطالعات کامل آن مشاهده خواهد شد.

### **جستجوي مدارک**

در بخش جستجوی مدارک، 3روش مختلف برای جستجوی منابع کتابخانه وجود دارد: \* جستجوی ساده \* پیشرفته\* مرور

**ساده:** در صفحه اصلی، با انتخاب گزینه "جستجوی مدارک"، به بخش جستجو هدایت می شوید که گزینه پیش فرض آن، جستجوی ساده است. ابتدا از طریق گزینه جستجو در، مدخل جستجو شامل پدیدآورنده فارسی، عنوان، ناشر و ... یا گزینه همه موارد را انتخاب نمایید.

در جعبه جستجو، عبارت جستجوی مورد نظر را وارد کنید. در فیلد ساختار جستجو واژه ها یا جستجوی دقیق می توانید جستجو را محدود یا گسترده کنید. در جستجو به صورت واژه ای تمامی کلمه های مورد جستجو بدون حفظ ترتیب و از فیلدهای مختلف بازیابی می شود. در جستجو به صورت **دقیق** تمامی کلمه های مورد جستجو با حفظ ترتیب در یک فیلد بازیابی می شود.

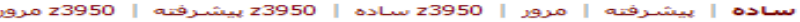

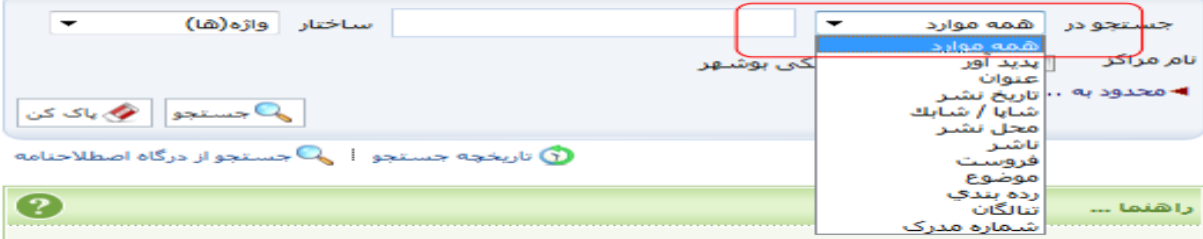

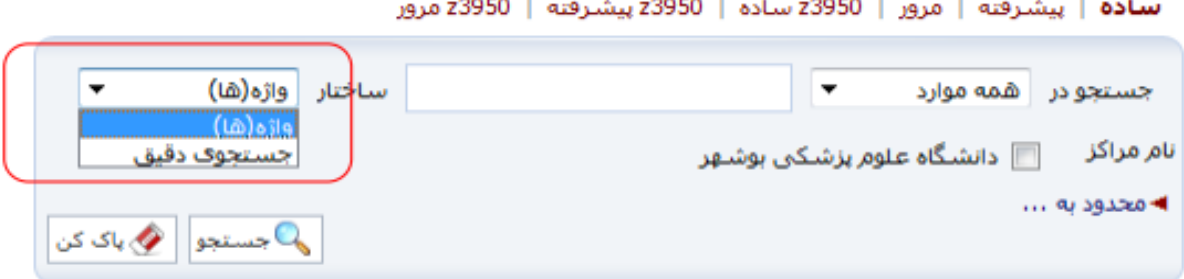

با استفاده از پارامترهای زیر در بخش محدود به... می توانید جستجو را به صورت محدودتر انجام دهید

. \* نوع ماده: نوع ماده کتابخانه ای و آرشیوی

\* محل نگهداری: مخزن نگهداری نسخه فیزیکی ماده کتابخانه ای و آرشیوی

\* منابع دیجیتالی: وجود نسخه های دیجیتال فایل مواد کتابخانه ای و آرشیوی

\* موجودی: وجود نسخه فیزیکی مواد کتابخانه ای و آرشیوی

همچنین امکان انتخاب یک یا چند مرکز از بین لیست مراکز ارائه شده وجود دارد. در پایان دکمه جستجو را کلیک کنید.

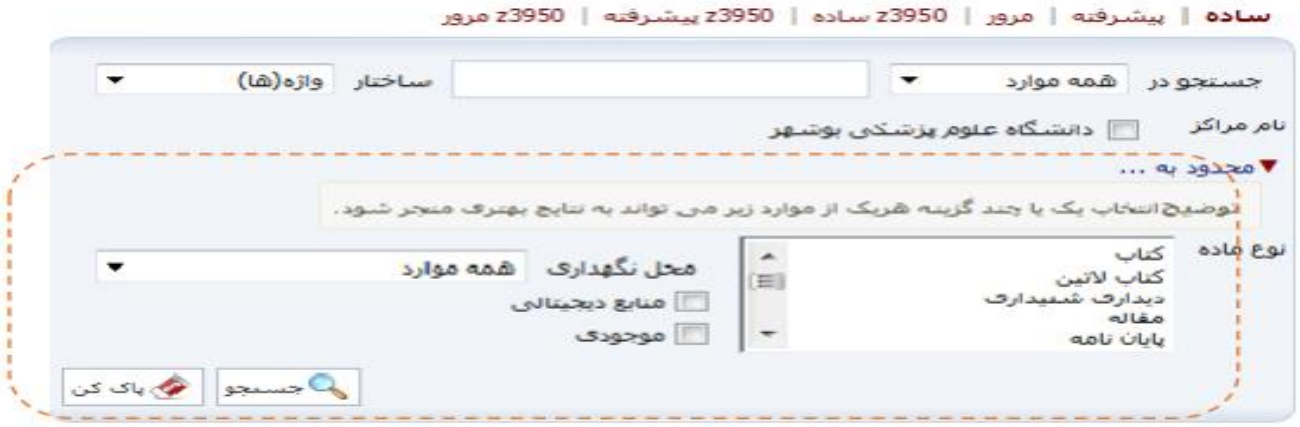

**پيشرفته:** جستجوی پیشرفته از طریق زیر امکان پذیر است: صفحه اصلی−>جستجوی مدارک−>جستجوی پیشرفته جستجوی پیشرفته نیز همان شرایط جستجوی ساده را دارد، با این تفاوت که در قسمت اضافه می توانید با استفاده از عملگرهایی چون و، یا، بجز، فیلدهای بیشتری را انتخاب کنید. [جستجوی پیشرفته](http://dlib.sbmu.ac.ir/help/opac/fa/biblio.htm#_1-6)  جستجوی پیشرفته با انتخاب گزینه پیشرفته بصورت زیر امکانپذیر است: صفحه اصلی -< جستجوی پیشرفته -< گزینه پیشرفته جستجوی پیشرفته بصورت زیر انجام میشود: فیلد مورد جستجو را از بین اقلام(فیلدهای) جستجوپذیر انتخاب نمایید. واژه یا عبارت و یا بخشی از عبارت مورد جستجو را وارد نمایید. ساختار جستجو را مشخص نمایید. درصورت نیاز بخش دوم فرمول جستجو را اضافه کنید. عملگر ترکیب بخش اول و دوم را مشخص نمایید.)از بین "و"، "یا" و "بجز"( مراحل 1 تا 3 را برای بخش دوم فرمول جستجو انجام دهید. درصورت نیاز بخش سوم فرمول جستجو را اضافه کنید. عملگر ترکیب بخش سوم را با دو بخش قبل مشخص نمایید.) از بین "و"، "یا" و "بجز"( مراحل 1 تا 3 را برای بخش سوم فرمول جستجو انجام دهید. با استفاده از پارامترهای بخش "محدود به ..." میتوانید جستجو را بصورت محدودتر انجام دهید. دکمه جستجو را کلیک نمایید. پس از جستجوی اطالعات نتایج جستجو با درج اطالعات کلیدی "عنوان"، "پدیدآور" و "تاریخ نشر" برای هر ماده کتابخانهای و آرشیوی نمایش داده میشود. همچنین در قسمت، محدود به،... ، امکان محدود کردن جستجو از طریق موارد بیشتری به شرح زیر امکان پذیر است: محدوده زمانی سال نشر: انتخاب محدوده زمانی برای مدارک نام عام مواد: اشاره به ماهیت فیزیکی منبع مورد نظر

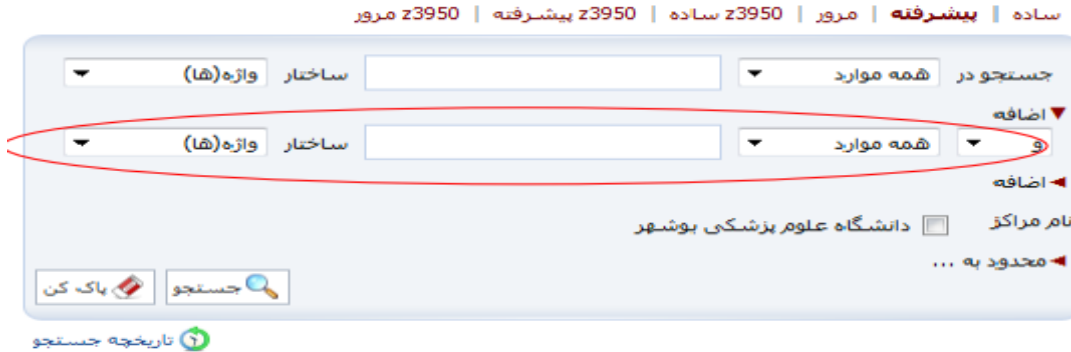

# **-7-1 جستجوي [از طریق مرور\)](http://dlib.sbmu.ac.ir/help/opac/fa/biblio.htm#_1-7)Browse)**

جستجوی با استفاده از امکان مرور پیشرفته از منوی اصلی و گزینه **مرور** بصورت زیر امکانپذیر است:

# صفحه اصلی (منوی اصلی)  $\ll$  گزینه مرور

به منظور جستجوی دقیقتر و تطبیق با واژههای ثبت شده در اطالعات در سیستم با استفاده از مرور، واژههای مورد نظر قابل انتخاب و جستجو است. مرور اطالعات بصورت زیر انجام میشود: بخشی از عبارت مورد جستجو را وارد کنید. فیلد جستجوپذیر مورد نظر را انتخاب نمایید. دکمه " مرور" را کلیک کنید. نتایج مرور شامل واژهها وعباراتی که با مورد جستجوی وارد شده شروع میگردد، نمایش داده میشود. از بین نتایج که در هر صفحه 10 مورد آن نمایش داده میشود، واژهها و عبارات مورد نظر را انتخاب کنید. جهت مرور سایر نتایج، دکمه "بعدی" را کلیک کنید. نوع ترکیب جستجو)یا / و( را انتخاب نمایید. با انتخاب "یا" در جستجو، بخشهای مختلف مورد جستجو با هم  $\,$  OR می شود. بدین مفهوم که چنانچه هر یک از واژهها یا عبارات یافت شود بعنوان نتیجه جستجو نشان داده می شود. با انتخاب "و" در جستجو، بخشهای مختلف مورد جستجو با هم AND میشود. بدین مفهوم که چنانچه همه واژهها یا عبارات انتخابی یافت شود، بعنوان نتیجه جستجو نشان داده میشود. با استفاده از پارامترهای زیر در بخش "محدود به ..." میتوانید جستجو را بصورت محدودتر انجام دهید. نوع ماده: نوع ماده کتابخانهای و آرشیوی محل نگهداری: مخزن نگهداری نسخه فیزیکی ماده کتابخانهای و آرشیوی منابع دیجیتال: وجود نسخههای دیجیتال (فایل) مواد کتابخانهای و آرشیوی موجودی: وجود نسخه فیزیکی مواد کتابخانهای و آرشیوی دکمه "جستجو" را کلیک کنید. پس از جستجوی اطالعات فرادادهای، نتایج جستجو با درج اطالعات کلیدی "عنوان"، "پدید آور" و "تاریخ نشر" برای هر ماده کتابخانه ای و آرشیوی نمایش داده میشود و مانند جستجوی ساده و پیشرفته عملیات مختلف امکانپذیر است.

#### **[تاریخچه جستجوهاي کاربر](http://dlib.sbmu.ac.ir/help/opac/fa/biblio.htm#_1-9)**.

مشاهده تاریخچه جستجوهای کاربر با انتخاب دکمه تاریخچه جستجو بصورت زیر امکانپذیر است: صفحه اصلی -< دکمه تاریخچه جستجو

به دو روش امکان بازیابی و مدیریت جستجوهای قبلی فراهم میگردد: جستجوهای جاری کاربر: شامل جستجوهای موقتی است که تا زمان به اتمام نرسیدن جلسه کاری کاربر باقی میماند. کاربر میتواند از طریق انتخاب مورد جستجو، فهرست نتایج جستجو را بازیابی نموده و یا نتایج حاصل از جستجو را ترکیب و یا پاالیش نماید.

جستجوهای ذخیره شده(فرمولهای جستجوی ذخیرهشده): شامل مورد(های) جستجویی است که توسط کاربر از طریق ذخیره فرمول جستجو در فهرست نتایج جستجو ایجاد شدهاند و تازمانیکه کاربر خود آنها را حذف نماید در فهرست فرمولهای ذخیره شده کاربر باقی میماند.

عملیات مختلف زیر در مورد تاریخچه جستجو قابل انجام است: پالایش نتایج جستجو: با استفاده از مورد جستجوی انتخابی(مورد جستجوی قبلی) و با کلیک روی دکمه پالایش، می توانید جستجوی جدیدی را با تعیین شرط و فیلد مورد جستجو انجام دهید.

ترکیب نتایج جستجو: با انتخاب حداقل دو مورد جستجو از جستجوهای قبلی و کلیک روی دکمه ترکیب، میتوانید جستجوی جدیدی را با دامنه گستردهتر یا محدودتر با مشخص نمودن نوع ترکیب نتایج)و ، یا ، جستجوی اول بدون جستجوی دوم ، جستجوی دوم بدون جستجوی اول( انجام دهید.

حذف: با انتخاب یک یا چند مورد جستجو از بخش تاریخچه جستجو، می توانید مورد(های) جستجوی انتخابی را از فهرست تاریخچه جستجو حذف نمایید. مشاهده نتایج: با انتخاب مورد جستجو از فهرست تاریخچه جستجو و با کلیک روی دکمه مشاهده نتایج، امکان مشاهده فهرست نتایج جستجو فراهم میگردد.